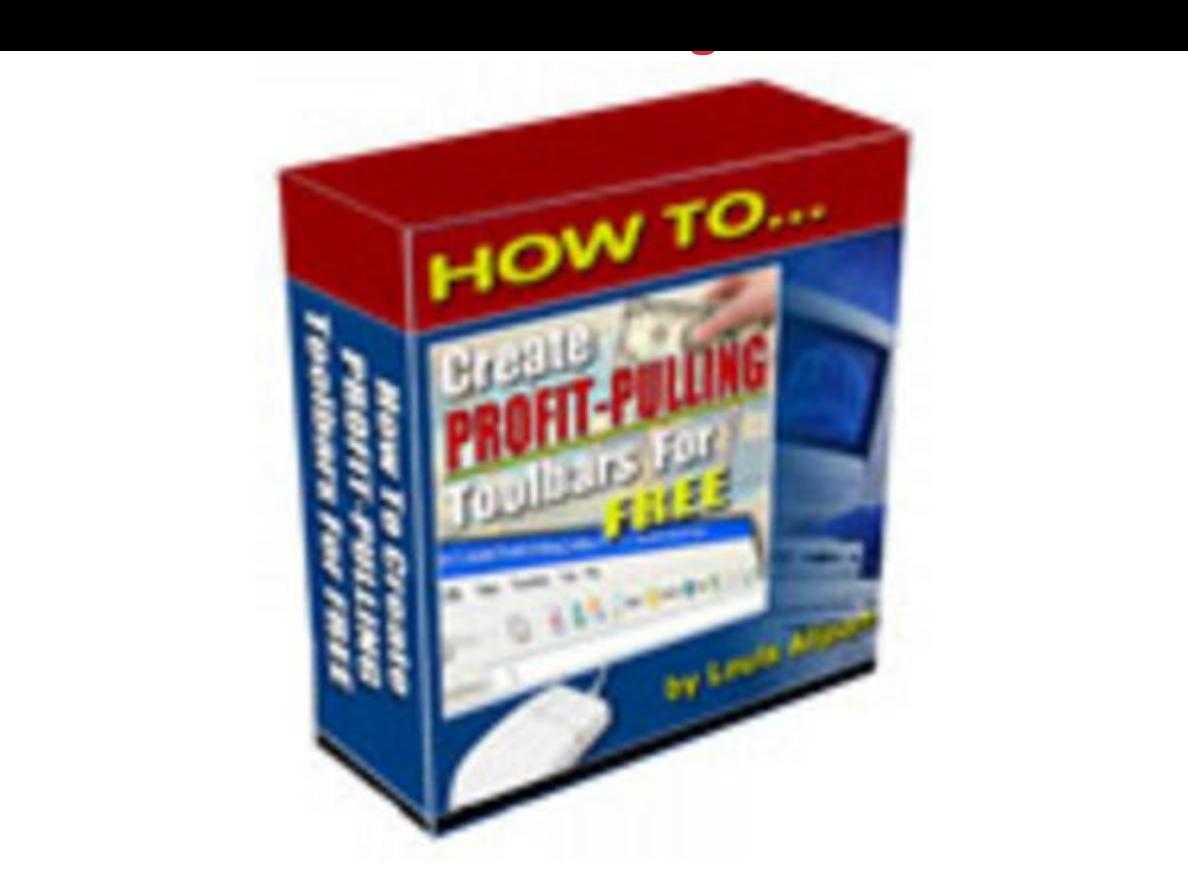

## [DOWNLOAD HERE](http://downloadpdfs.net/getfile.php?prd=79803177)

Heres How To Create Unlimited Person[alized Toolbars For FREE](http://downloadpdfs.net/getfile.php?prd=79803177) That Automatically Promote Your Websites & Affiliate Links For You 24-7! AND - If You Order Today You Also Get Full Resale Rights To This Product And Website So You Can Sell It Yourself And Keep Every Single Dollar In PROFIT You Make! Hi, Im Louis Allport, Let me ask you ... \* Would you like to be able to reach thousands of people online instantly with your message? \* Would you like access to one of the most powerful (and little used) ways to promote any affiliate program online ... for free? \* Would you like a link to your website to be in front of your past visitors whenever theyre surfing the net so that they return to your site again and again? What Im talking about is getting your own personalized toolbar. Lets take the example of Google... The Google Toolbar is on millions of computers worldwide (including mine). Here are just three ways they benefit: Now, you may not be able to get millions of people worldwide to download your toolbar, but if you get your own toolbar on dozens, hundreds, even thousands of computers of people who visit your website, you benefit GREATLY. Google clearly know what theyre doing when it comes to marketing online. If they have their own toolbar, why dont you - especially when you can get one for free? Heres the

scoop... The way Im going to show you to create toolbars is very different from other ways you may have seen - for two very important reasons: Reason 1 = You will NOT have to buy any expensive software at all. (Ive seen toolbar creation software selling for over \$1,000!) Ill show you how to get your own personalized and professional toolbar made for FREE. Reason 2 = Unlike toolbar software that creates static toolbars which cant be updated - Ill show you how you can create toolbars that you can update as many times as you want, and every time you do an update (it takes just a minute) the toolbar will update on the computer of EVERYONE whos installed it! Can you see how powerful this is? You can instantly reach every one whos installed your toolbar with a brand new message whenever you want! How To Create Unlimited Money-Making Toolbars For FREE Interested in making as many professional quality, instantly updateable, money-making toolbars for free as you want? Well - this information is not common knowledge. It took me many weeks of research to fully get to grips with this subject. However, Im going to make it very easy for you ... Ive taken those weeks of research and turned them into twenty-five in depth yet very easy to follow coaching videos you can view directly on your computer. Ive bundled these twenty-five videos (they come to 207 minutes in total) into a single coaching product for you: Heres a rundown of what each in depth video shows you and how you can quickly start benefiting with your own unique toolbars. Pay particular attention to the examples Ive included - you can have any text you want for your toolbars, these examples are just to give you a good idea of what you can quickly and easily create by following the videos in this product: Video One (9 Minutes) In this video Ill talk you through a wide range of popular toolbars you can install and how to use them for your own ideas and research purposes. Video Two (9 Minutes) Here Ill talk you through how you can get great ideas for your own toolbars from Google and eBay. Video Three (10 Minutes) In this video Ill talk you through how the Ask, Dogpile and Alexa toolbars can give you a huge amount of ideas. Video Four (6 Minutes) Here III show you how you (and your users) will be able to quickly, easily and effortlessly install and uninstall your toolbar. Video Five (7 Minutes) In this video youll discover how it takes just one minute to instantly update your toolbar on every single computer its installed on! Video Six (2 Minutes) Here Ill show you how to create a blank text file to get your toolbar creation process rolling ... Video Seven (8 Minutes) In this video Ill talk you through the easy way to structure your toolbar code. Even if youre not technical at all, youll find it quick and easy. Video Eight (16 Minutes) Here Ill show you how to start adding your own unique text to a toolbar. You can also add graphics if you like. Here is one quick example: Video Nine (17 Minutes) In

this video Ill show you how to add buttons to your toolbar which can contain both graphics and text. Youll also discover how to create a button that when clicked redirects the user to a web address of your choosing. Heres an example button that would open Google in a new browser window: Video Ten (5 Minutes) Here Ill show you how to add uninstall functionality to your toolbar. Even though you want your users to keep your toolbar installed for good, its important you give them the choice. Heres an example of an uninstall button: Video Eleven (6 Minutes) In this video Ill talk you through how to add the powerful Zoom In and Zoom Out features to your toolbar. Heres a quick example of both the Zoom In and Zoom Out buttons: Video Twelve (18 Minutes) Here Ill show you how to add search functionality to your toolbar. You can set your toolbar up with as many search engines as you like to give your users tons of choice. You can even profit from this feature by sending your users to pay-per-click search engines where you get a percentage of each click. This is an advanced, powerful and profitable feature. Ill show you how to add this step by step. Here is just one example of how it can be added to your toolbar: Video Thirteen (5 Minutes) In this video Ill show you how to add a drop-list menu to your toolbar if you would like. This way, rather than your users typing in what theyre searching for, they simply choose it from a list. Heres a simple example of how it could look: Video Fourteen (10 Minutes) Here Ill show you how to add highlight text functionality to your toolbar. This is a very useful feature that allows your users to easily find (highlight) any text on the page that they want to. Heres an example of how this feature could look on your toolbar: Video Fifteen (6 Minutes) In this video Ill show you how to add Clear Search History functionality to your toolbar. With this feature, your users can clear the previous searches that theyve done through the toolbar. Heres an example of how it could potentially look on your toolbar: Video Sixteen (9 Minutes) Here Ill show you how to add the Clear Cookies functionality to your toolbar. Depending what kind of toolbar youre looking to create, you might find this a useful and powerful feature to add to your toolbar. Heres one example of how it could look: Video Seventeen (6 Minutes) In this video Ill show you how to add the Clear Internet Explorer - Temporary Files feature to your toolbar. You can use whatever text you like with this feature - heres just one example of how it could look on your toolbar: Video Eighteen (16 Minutes) Here Ill talk you step-by-step how to add a powerful and flexible popup blocker to your toolbar. It can be turned on and off by the user, and it can even update automatically so that it shows how many popups have been blocked so far. Heres an example of how it could look: Video Nineteen (2 Minutes) In this short video Ill show you how to add separators to your toolbar. Heres an

example of a separator added between two buttons: Video Twenty (5 Minutes) Here Ill talk you through the important difference between Single and Split style menus for your toolbar. These two types of menus have different purposes, and you can choose at any time which is best for what you want from the toolbar. Heres an example of a Single style menu: And here is an example of a Split style menu: Video Twenty-One (7 Minutes) In this video Ill show you how to choose between a Split and Single style menu when youre creating your toolbar code. Its dead easy. Video Twenty-Two (8 Minutes) Here Ill show you how to add as many unique menu items as you like to your menus. Video Twenty-Three (7 Minutes) In this video Ill show you how to add as many extra menus and even sub-menus to your toolbar as you want. Sub-menus allow you to fit even more features and functionality onto your toolbar. Heres one example of how a sub-menu could look: Video Twenty-Four (7 Minutes) Here Ill talk you through in more detail the structure of these toolbar menus and how to quickly set up as many as you would like. Video Twenty-Five (6 Minutes) In this video Ill show you how you can use menus to run commands like highlighting text, uninstalling the toolbar ... this will make your menus and toolbar even more powerful and flexible. For PCs Only - Not For Mac I must tell you that this eBook only works (to my knowledge) on PCs. If your computer is running Microsoft Windows, you wont have any trouble at all viewing this eBook successfully. However, if youre on a Mac youll more than likely have trouble viewing it. A Great Product + Resale Rights = BIG Profits For YOU Im sure you know theres a ton of eBook resale rights around these days. BUT - if you really want to make money selling an eBook you have rights to, you need: \* A very high quality product. \* An effective sales letter. \* A professionally designed website with great looking graphics. Now - this eBook is brand new. Get a copy now, start promoting it immediately and youll make the most profits. Wait a day or a week or a month, and literally more and more profits will pass you by. Now, Im certainly not saying this to brag, but I wrote this sales copy, and my copy has sold hundreds of thousands of dollars worth of products online, if not millions of dollars worth. AND - from very affordable eBooks like this one. Dont believe me? Then search Google for Louis Allport and see what you find. Now, the Google index does fluctuate for many reasons. But right now (as Im writing this), I see up to 984 websites selling my products. And whats more - when I search Yahoo I see up to 9,080 selling my products! For whatever reason, Google just gives a small sample of whats actually happening out on the web. Even if each one of those sites is selling just one copy of a \$20 eBook a week that I wrote the copy for, that adds up real quick. My copy and products have made many people a LOT of money over the

product. And just by having a copy of this product, you can sell it or present it pretty much any way you choose. You can even turn it into a physical product by putting it onto a data CD or a DVD. This would make it a good way to sell on eBay. Its totally up to you! If youre interested in the resale rights and selling this product yourself, Im sure you realize that the sooner you get a copy, the more you will profit. The longer you wait, the more your competition will pick off your customers. Click here now to get a copy. This video eBook is only \$24.95. And you can turn that measly \$4.95 into as many unique, money-making toolbars as you want. Sound good? Then start creating your own unique toolbars NOW. Get a copy of this hugely in depth video -coaching eBook today so you can start profiting MORE and getting MORE traffic to your websites and affiliate links with your own personalized and feature-rich toolbars. P.S. Interested in selling this product yourself? If you snooze, you will lose. This product is brand new. The sooner you get a copy and start marketing it yourself, the more money you can make. The longer you leave it, the more your competition will sell to YOUR customers. Even just one or two sales and youve made your tiny investment of \$4.95 back. After that - its all profit for you.

## DOWNLOAD HERE

## Similar manuals:

PLR For Newbies Video Series - Make Money From Your Pc!